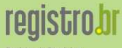

Registro de Domini para a Internet no Brasil

# Tutorial DNSSEC<sup>1</sup>

Cesar Henrique Kuroiwa <tutorial-dnssec@registro.br>

Registro.br

18 de julho de 2012

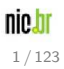

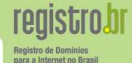

- **Introduzir os conceitos de DNS e DNSSEC**
- · Apresentar um exemplo prático de DNSSEC utilizando BIND
- · Incentivar a utilização de DNSSEC

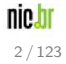

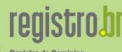

Registro de Dominio para a Internet no Brasil

### Introdução DNS

- **O** [Conceitos](#page-4-0)
- **O** Publicação
- **O** [Arquitetura](#page-11-0)
- **O** [Softwares](#page-13-0)
- [Vulnerabilidades](#page-31-0)

#### **[DNSSEC](#page-49-0)**

- **O** [Conceitos](#page-49-0)
- **C** [Resource Records](#page-57-0)
- **O** [Funcionamento](#page-71-0)
- **O** [DNS vs DNSSEC](#page-97-0)
- **O** [Softwares](#page-98-0)

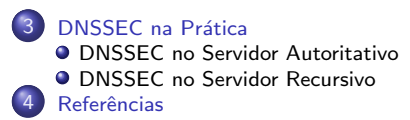

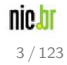

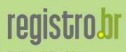

**Registro de Dominios** para a Internet no Brasil

# Parte I

# Introdução DNS

<span id="page-3-0"></span>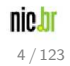

<span id="page-4-0"></span>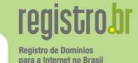

- Mapear nomes para enderecos IP
- Crescimento acelerado do número de computadores na Internet
- Substitui o antigo arquivo /etc/hosts
	- exemplo.foo.eng.br  $\longleftrightarrow$  200.160.10.251 www.cgi.br ←→ 200.160.4.2 www.registro.br ←→ 2001:12ff:0:2::3

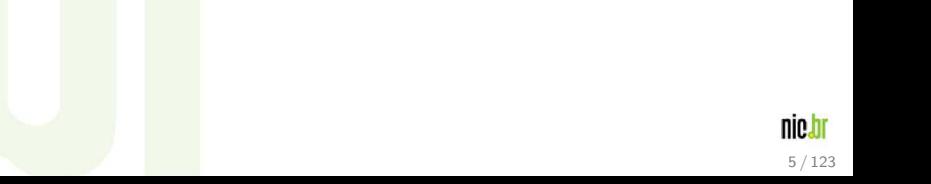

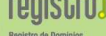

para a Internet no Bras

- $\bullet$  Arquitetura hierárquica, dados dispostos em uma árvore invertida
- **·** Descentralizado e distribuído
- $\bullet$  Novas funcionalidades além de domínio  $\longleftrightarrow$  IP

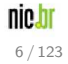

# **Hierarquia**

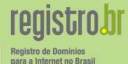

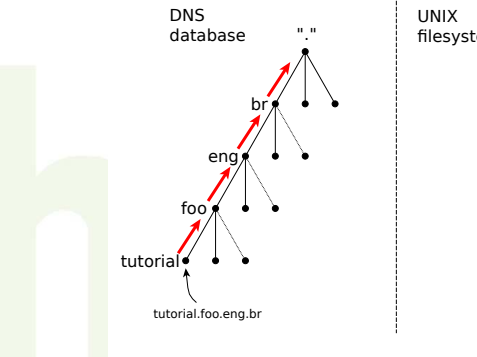

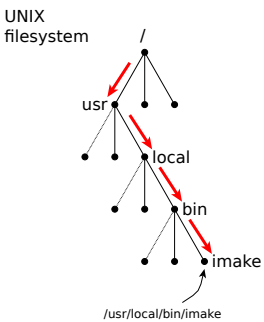

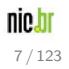

# Delegação e Zona

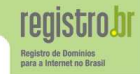

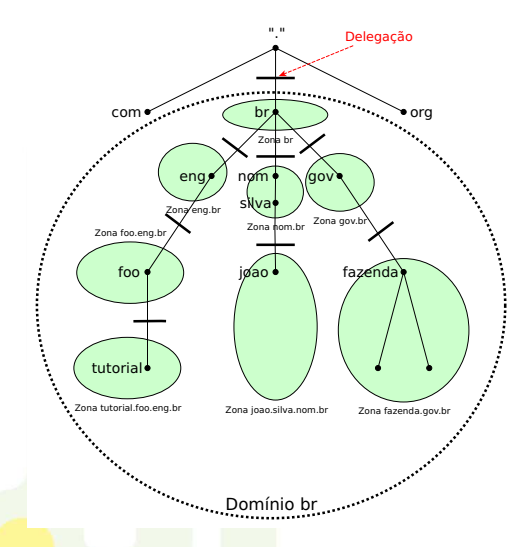

### Delegação

Indica uma transferência de responsabilidade na administração a partir daquele ponto na árvore DNS

### Zona

Parte do sistema de domínios com informações e administração locais (ex: eng.br e foo.eng.br)

> nie.h 8 / 123

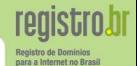

- **· Reserva o direito da pessoa física ou jurídica sobre um determinado** nome de endereço na Internet.
- **Inclui uma nova delegação para o domínio abaixo da zona .br.**
- **O** Domínios não registrados não podem ser encontrados na Internet.

<span id="page-8-0"></span>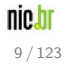

### Sistema WEB

A interface WEB permite de maneira prática gerenciar os domínios de qualquer pessoa física ou jurídica.

− <http://registro.br/suporte/tutoriais/novo-registro.html>

### EPP - Extensible Provisioning Protocol

É uma interface destinada somente a provedores de serviço previamente certificados pelo Registro.br.

− <http://registro.br/epp/>

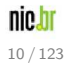

- o As alterações feitas nos servidores DNS não são efetivadas imediatamente.
- Publicações DNS fazem com essas alterações sejam propagadas para a Internet.
- **OCOTTEM a cada 30 minutos.**
- **•** Para domínios novos, eles estarão visíveis na Internet após a próxima publicação.
- $\bullet$  Para mudanças de servidor DNS, o tempo de propagação para toda a Internet pode ser de até 24 horas, devido ao cache e TTL.

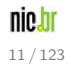

# Resource Records

<span id="page-11-0"></span>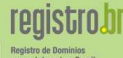

Os dados associados com os nomes de domínio estão contidos em Resource Records ou RRs (Registro de Recursos)

- São compostos por nome, classe, tipo e dados
- Atualmente existe uma grande variedade de tipos
- $\bullet$  O conjunto de resource records com o mesmo nome de domínio, classe e tipo é denominado Resource Record Set (RRset)

### Alguns Tipos Comuns de Records

- SOA Indica onde começa a autoridade a zona
	- NS Indica um servidor de nomes para a zona
		- A Mapeamento de nome a endereço  $(IPv4)$
- AAAA Mapeamento de nome a endereço (IPv6)
	- MX Indica um *mail exchanger* para um nome (servidor de email)

CNAME Mapeia um nome alternativo (apelido) Apêndice II - CNAME

### Exemplo de records de uma zona

Arquivo de zona - Possui os RRs referentes a um determinado domínio, sendo que cada domínio possui um arquivo de zona.

```
exemplo.com.br. IN SOA ns1.exemplo.com.br. hostmaster.exemplo.com.br. (
          1 ; serial
         3600 ; refresh (1h)
         1800 ; retry (30m) Apêndice I - SOA
         86400 ; expire (1d)
         900 ) ; minimum (15m)
exemplo.com.br. IN NS ns1.exemplo.com.br.
exemplo.com.br. IN NS ns2.exemplo.com.br.
ns1.exemplo.com.br. IN A 10.0.0.1
ns2.exemplo.com.br. IN A 10.0.0.2
exemplo.com.br. IN MX 10 mail.exemplo.com.br.
mail.exemplo.com.br. IN A 10.0.0.3
www.exemplo.com.br. IN A 10.0.0.4
```
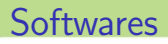

Ferramenta para consultas DNS

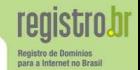

Ferramentas recomendadas para consultas sobre registros de DNS de um determinado domínio, host ou IP:

- DIG (Domain Information Groper) —<http://www.isc.org/software/bind>
- **DRILL** 
	- —<http://www.nlnetlabs.nl/projects/drill>

<span id="page-13-0"></span>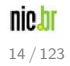

# **Softwares**

registro.br Registro de Dominios<br>para a Internet no Brasil

#### Licença de Servidores DNS

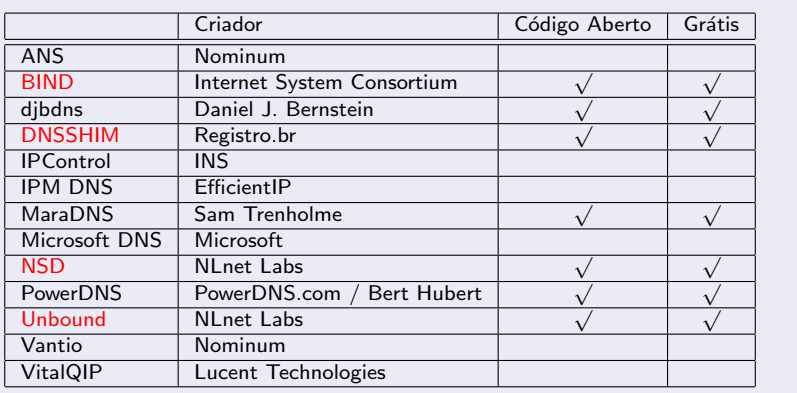

# **Softwares**

**registro.br** Registro de Dominio para a Internet no Brasil

#### Compatibilidade de Servidores DNS com Sistemas Operacionais

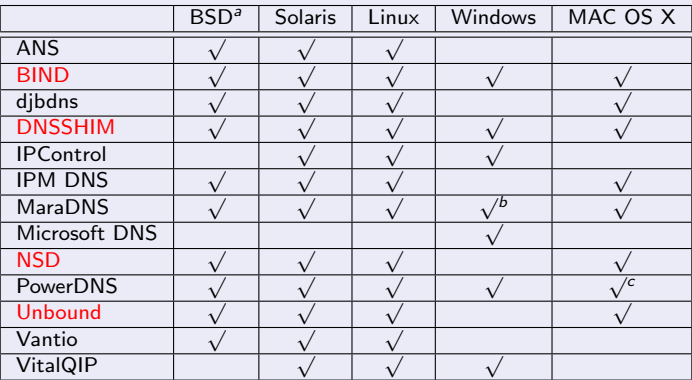

a<br>Sistema compatível com a norma POSIX assim como outros clones do Unix.

b<br>Apenas nas versões mais recentes do sistema operacional

c<br>Software em versão Beta

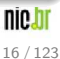

### Servidor Autoritativo

- Responde com autoridade para uma zona específica
- **•** Deve estar disponível publicamente para toda a internet
- **Podem ser do tipo Master ou Slave**

### Servidor Recursivo

- $\bullet$  Não é responsável por uma única zona
- $\bullet$  Ao receber uma requisição, consulta servidores autoritativos para obter a informação desejada
- Faz cache de informações
- Pode ter acesso controlado

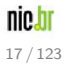

### Servidor Master

- Contém a configuração da zona pela qual é responsável
- $\bullet$  A cada alteração, as novas informações são propagadas para os servidores Slaves
- · Hidden Master (Master oculto): tipo específico de master que não é visível na Internet

### Servidor Slave

• Apenas obtém a configuração da zona do servidor Master

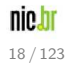

### Cache

- Cache é o ato de armazenar informações de consultas anteriores.
- Usado somente em servidores recursivos.
- Reduz o tempo de resposta para informações muito consultadas.

#### TTL

• TTL é o tempo (em segundos) que uma informação fica armazenada no Cache de um servidor recursivo.

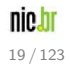

- Necessário quando o nome de um servidor DNS contém o próprio nome do domínio
- Neste caso é necessário ter o endereço IP do servidor para poder acessá-lo.
- Glue é o record que contém este endereço IP
- **O** Deve ser incluído na zona pai do domínio

### Exemplo:

Domínio: EXEMPLO.COM.BR

Servidor: NS.EXEMPLO.COM.BR

Glue record: NS.EXEMPLO.COM.BR - 123.123.123.123

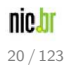

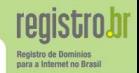

Supondo que o cache está vazio ou sem informações de br, eng.br, foo.eng.br, exemplo.foo.eng.br

#### Resolver

Servico localizado no cliente que tem como responsabilidade resolver as requisições DNS para diversos aplicativos

Resolver

21 / 123

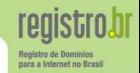

Supondo que o cache está vazio ou sem informações de br, eng.br, foo.eng.br, exemplo.foo.eng.br

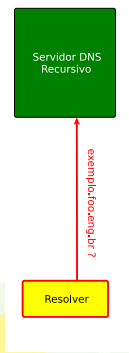

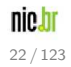

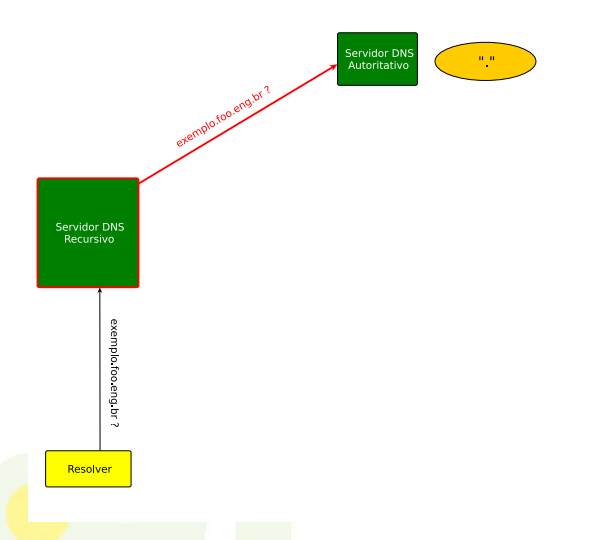

nic.br  $23/123$ 

**registrobr** Registro de Dominios para a Internet no Brasil

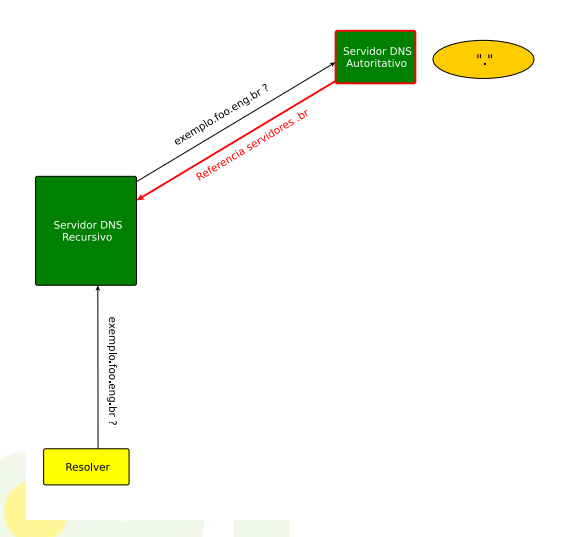

nic.br  $24/123$ 

**registro.br** Registro de Dominios para a Internet no Brasil

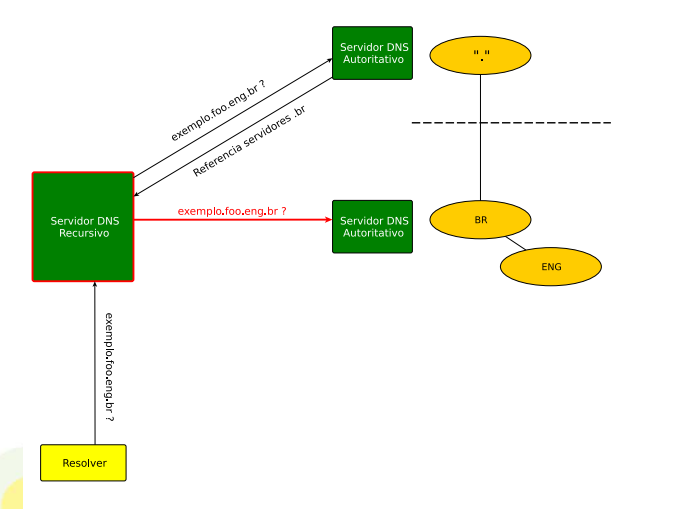

nic.br  $25/123$ 

**registrobr** Registro de Dominios para a Internet no Brasil

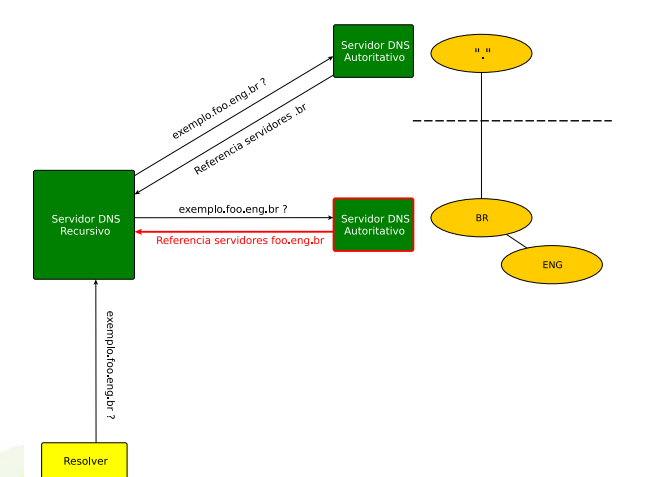

nic.br  $26/123$ 

**registrobr** Registro de Dominios para a Internet no Brasil

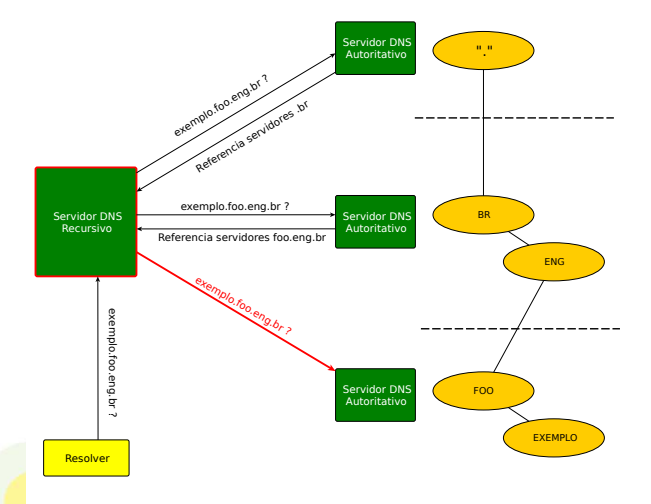

nie.br 27 / 123

**registrobr** 

Registro de Dominios para a Internet no Brasil

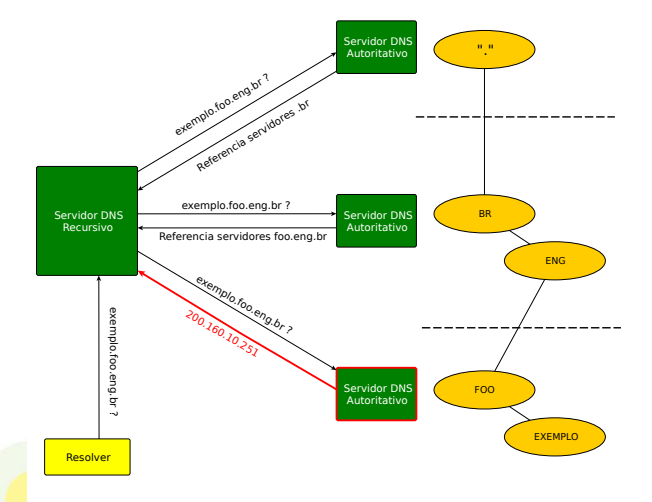

**registrobr** 

Registro de Dominios para a Internet no Brasil

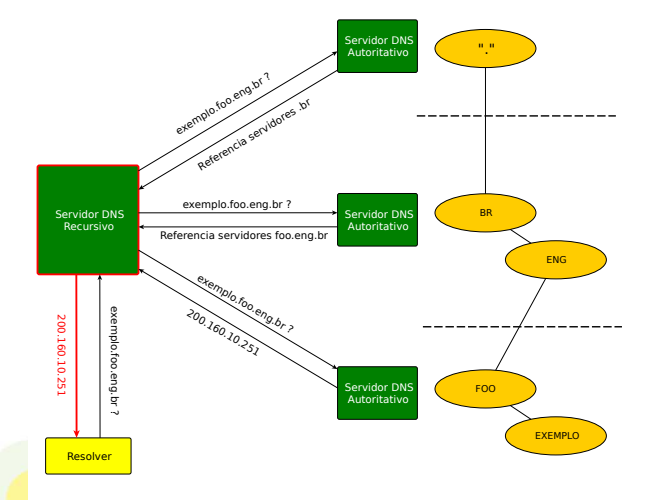

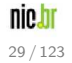

**registrobr** Registro de Dominios para a Internet no Brasil

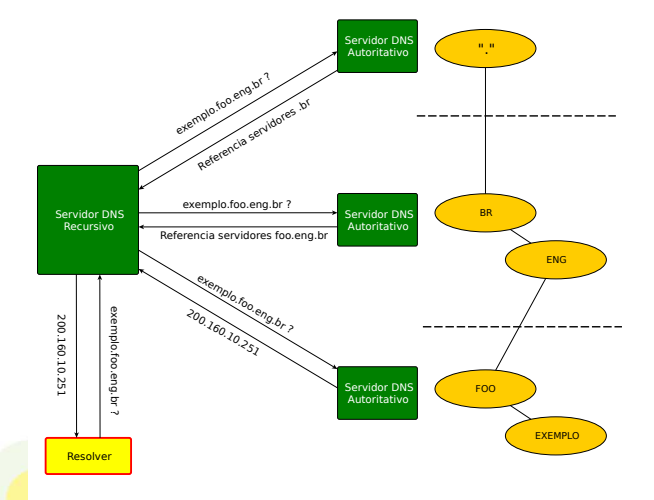

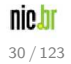

**registrobr** Registro de Dominios para a Internet no Brasil

# Fluxo de dados

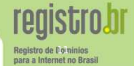

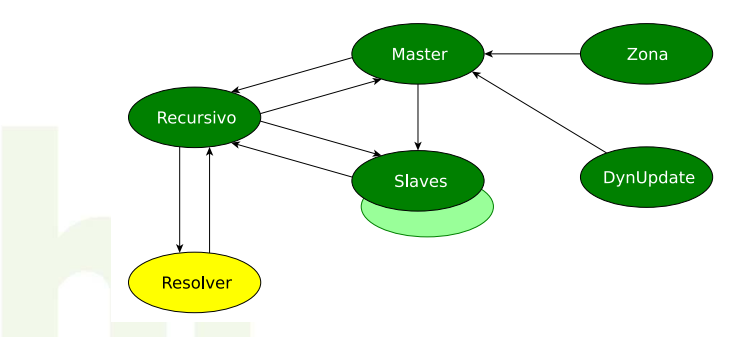

- **1** Resolver faz consultas no Recursivo
- 2 Recursivo faz consultas no Master ou Slave
- <sup>3</sup> Master tem a zona original (via arquivo ou Dynamic Update)
- **4** Slave recebe a zona do Master (AXFR ou IXFR)

nic.h 31 / 123

# Vulnerabilidades

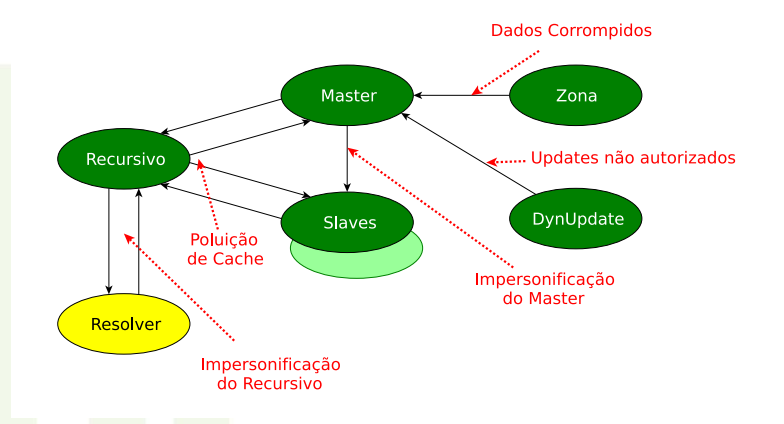

<span id="page-31-0"></span>nic.br 32 / 123

registro.br Registro de Dominios para a Internet no Brasil

Man-in-The-Middle

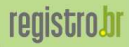

**Registro de Dominios** para a Internet no Brasil

Resolver

nic.br 33 / 123

Man-in-The-Middle

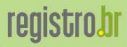

Registro de Dominios para a Internet no Brasil

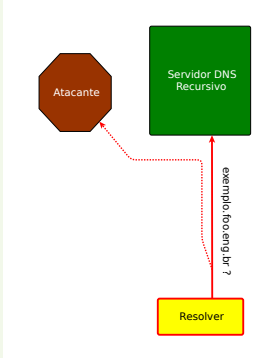

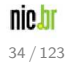

Man-in-The-Middle

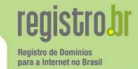

#### O atacante responde mais rápido, spoofando endereço do recursivo

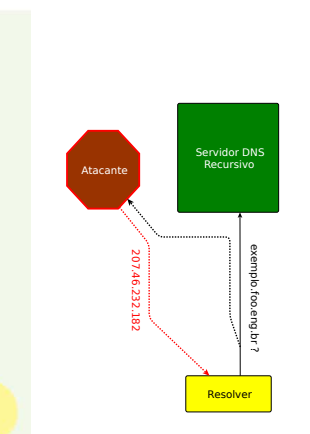

nic.b 35 / 123

Man-in-The-Middle

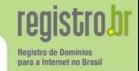

nic.bi  $36/123$ 

#### O atacante responde mais rápido, spoofando endereço do recursivo

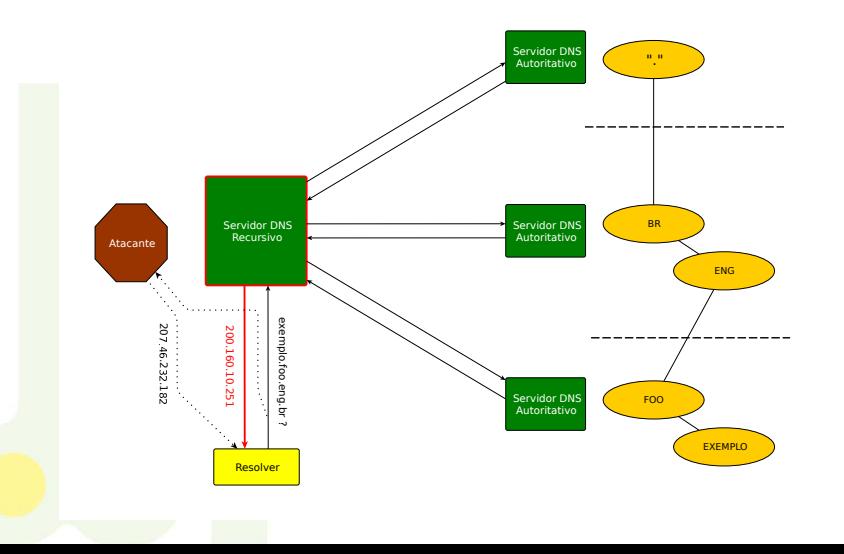
Poluição de Cache

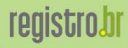

Registro de Dominios para a Internet no Brasil

Resolver

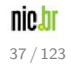

Poluição de Cache

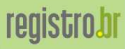

Registro de Dominios<br>para a Internet no Brasil

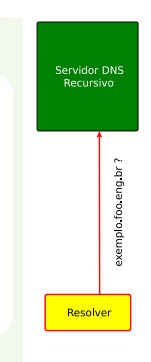

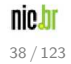

### Poluição de Cache

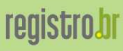

Registro de Dominios para a Internet no Brasil

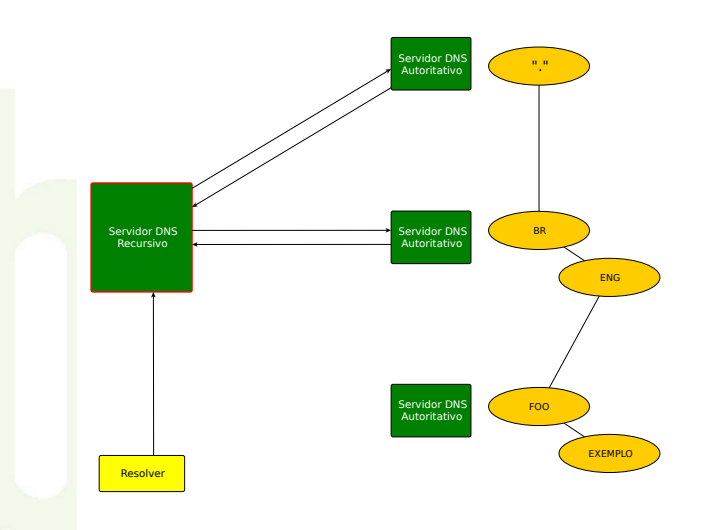

nic.br  $39/123$ 

### Poluição de Cache

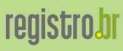

nic.br

 $40/123$ 

Registro de Dominios para a Internet no Brasil

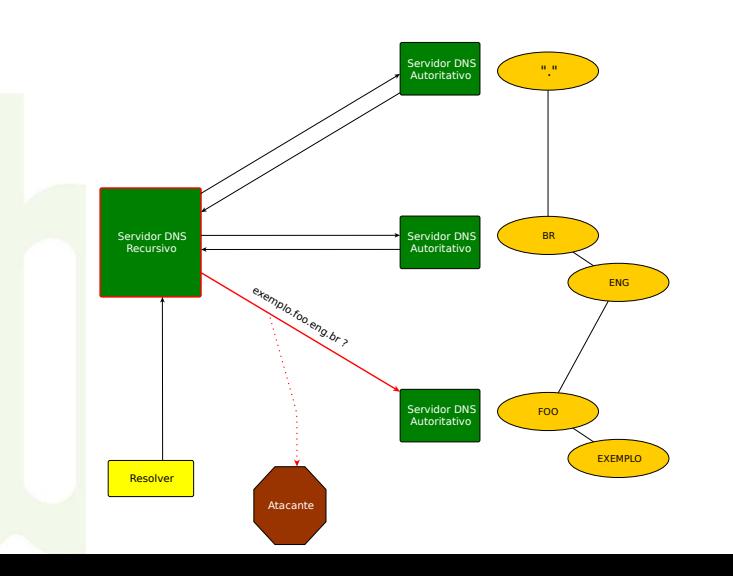

Poluição de Cache

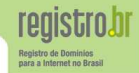

nie.br

 $41/123$ 

### O atacante responde mais rápido, spoofando endereço do autoritativo

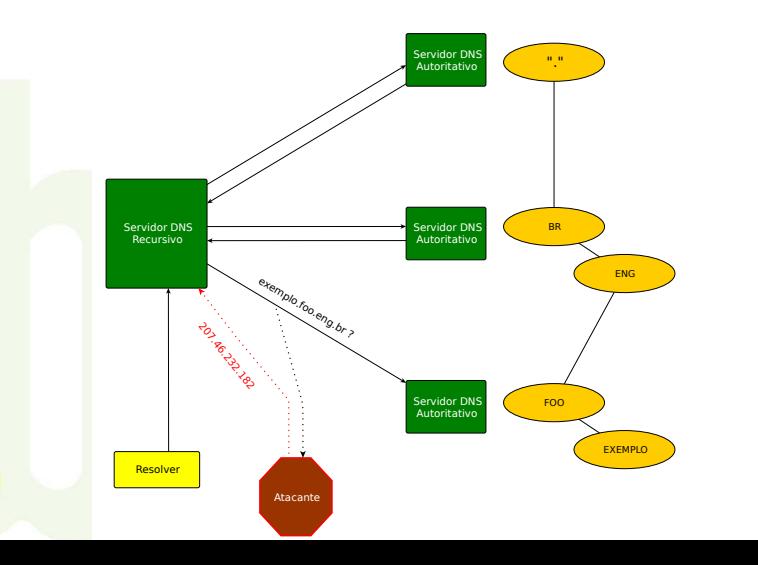

Poluição de Cache

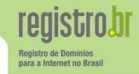

nie.br

 $42/123$ 

### O atacante responde mais rápido, spoofando endereço do autoritativo

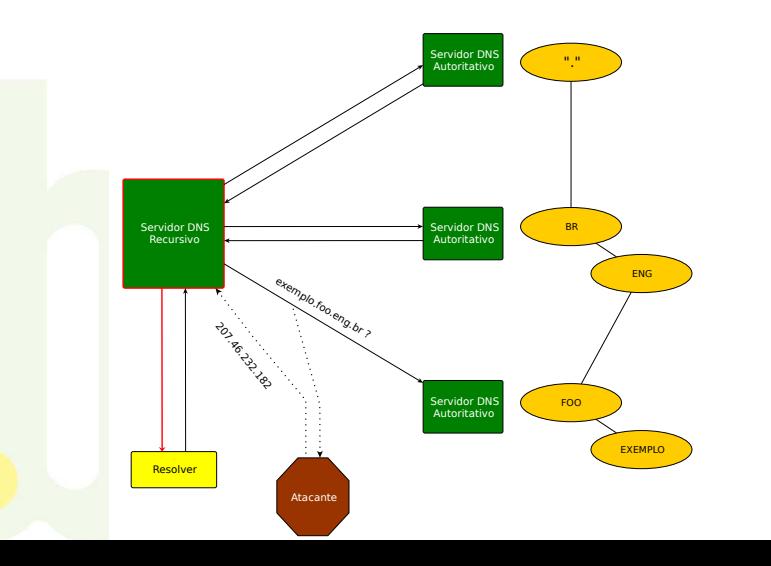

Poluição de Cache

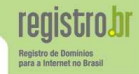

43 / 123

nie.br

### O atacante responde mais rápido, spoofando endereço do autoritativo

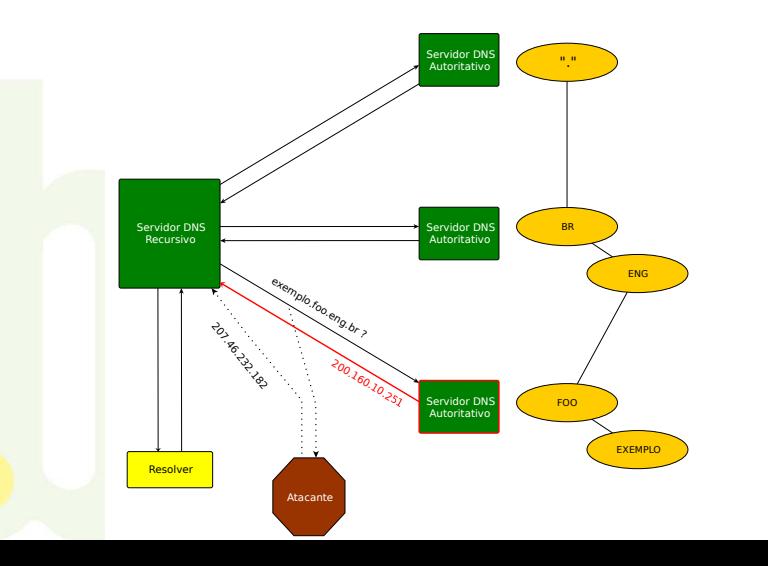

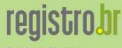

Registro de Dominio para a Internet no Brasil

Segmentos compartilhados L2 ponto-multiponto

- **Ethernet** (não bridge 802.1d)
- **Ethernet Wireless (802.11)**

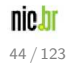

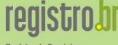

**Denistro de De** para a Internet no Brasil

Segmentos compartilhados L2 ponto-multiponto

- **Ethernet** (não bridge 802.1d)
- **Ethernet Wireless (802.11)**

Atenção muito cuidado em conferências !

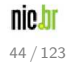

Soluções

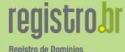

para a Internet no Brasil

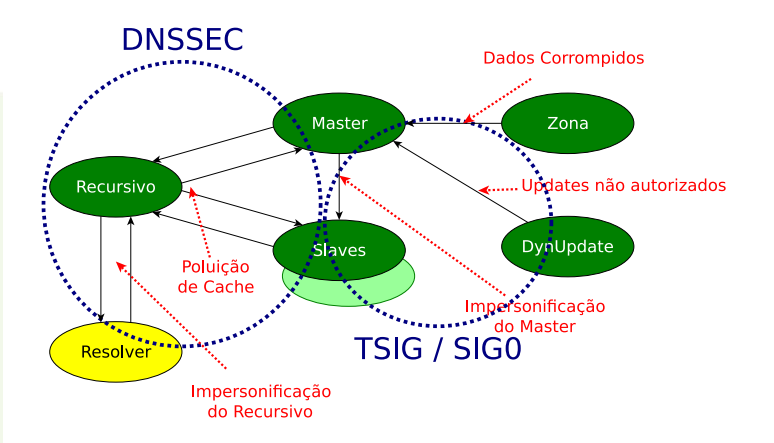

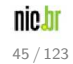

# **Soluções**

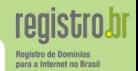

### TSIG

### Transaction Signatures - RFC 2845

- $\bullet$  Tráfego assinado com uma chave compartilhada (simétrica) entre as duas partes
- Utilizado principalmente em tranferências de zona (master e slave)

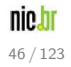

# Soluções

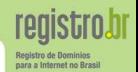

### TSIG

### Transaction Signatures − RFC 2845

- $\bullet$  Tráfego assinado com uma chave compartilhada (simétrica) entre as duas partes
- Utilizado principalmente em tranferências de zona (master e slave)

### DNSSEC

- Assinatura digital das informações da zona
- Utiliza o conceito de chaves assimétricas (pública e privada)
- Garante integridade e autenticidade das informações
- · Provê segurança para a resolução de endereços

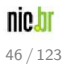

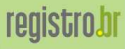

Registro de Dominios<br>para a Internet no Brasil

# Parte II

# [DNSSEC](#page-48-0)

<span id="page-48-0"></span>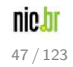

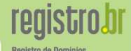

# **Domain Name System SECurity extensions**

- · Extensão da tecnologia DNS (o que existia continua a funcionar)
- **·** Possibilita maior segurança para o usuário na Internet (corrige algumas vulnerabilidades do DNS)
- **.** Atualmente na versão denominada DNSSEC bis com opcional NSEC3

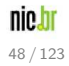

## Garantias de DNSSEC

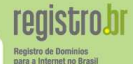

### O que garante?

- · Origem (Autenticidade)
- **·** Integridade
- $\bullet$  A não existência de um nome ou tipo

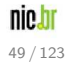

# Garantias de DNSSEC

### O que garante?

- Origem (Autenticidade)
- **·** Integridade
- A não existência de um nome ou tipo

# O que NÃO garante?

- **•** Confidencialidade
- $\bullet$  Proteção contra ataques de negação de serviço (DOS)

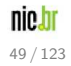

para a Internet no Bras

# Avanço de DNSSEC no Mundo

#### **World Wide DNSSEC Deployment**

See also **DNSSEC Theory and World Wide Deployment by Paul Wouters**, November 21, 2007. SecTor

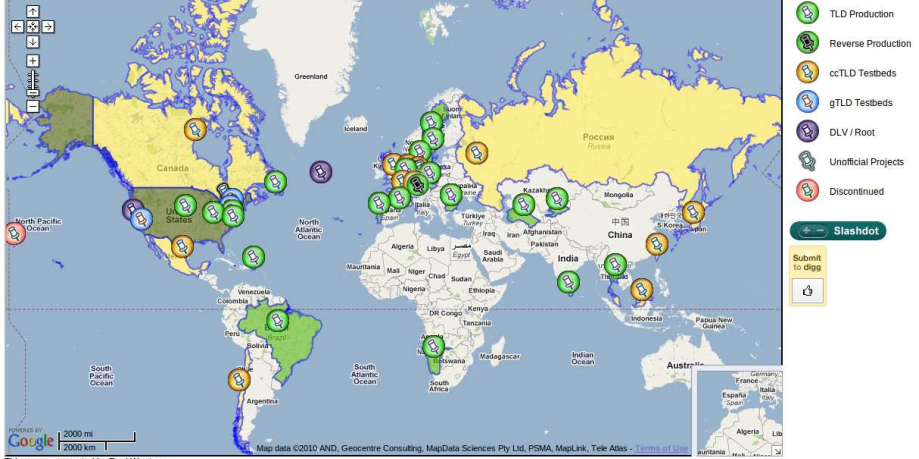

This map was created by Paul Wouters

#### fonte: http://www.xelerance.com/dnssec/

**reaistro.br** Registro de Dominios

para a Internet no Brasil

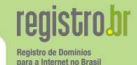

### Quem pode utilizar DNSSEC abaixo do .br?

Todos os domínios abaixo do .br podem (e devem) utilizar DNSSEC. Atualmente com cerca de 250.000 domínios assinados (9%)

Mais informações podem ser obtidas no site<http://www.registro.br/dominio/dpn.html>

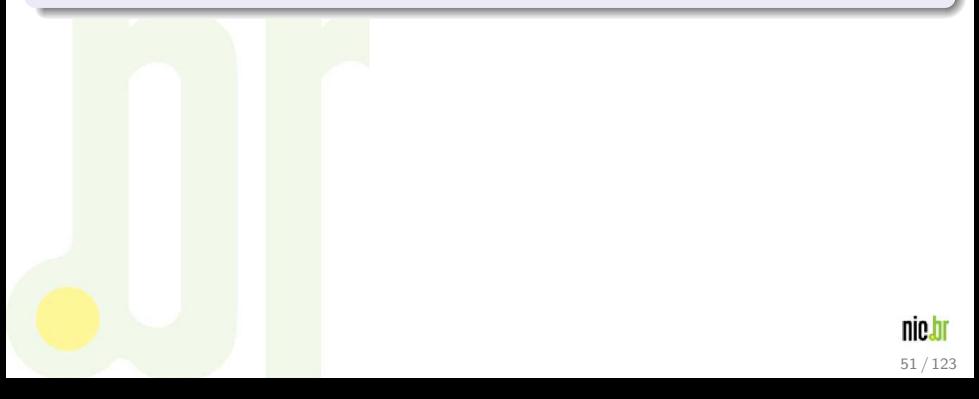

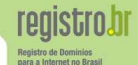

51 / 123

nin

### Quem pode utilizar DNSSEC abaixo do .br?

Todos os domínios abaixo do .br podem (e devem) utilizar DNSSEC. Atualmente com cerca de 250.000 domínios assinados  $(9\%)$ 

Mais informações podem ser obtidas no site<http://www.registro.br/dominio/dpn.html>

### Onde DNSSEC é Obrigatório?

 $É$  obrigatório nos registros que estiverem diretamente abaixo dos domínios .B.BR e .JUS.BR

# Chaves Assimétricas

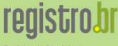

52 / 123

nical

Registro de Dominio para a Internet no Brasil

Assinatura

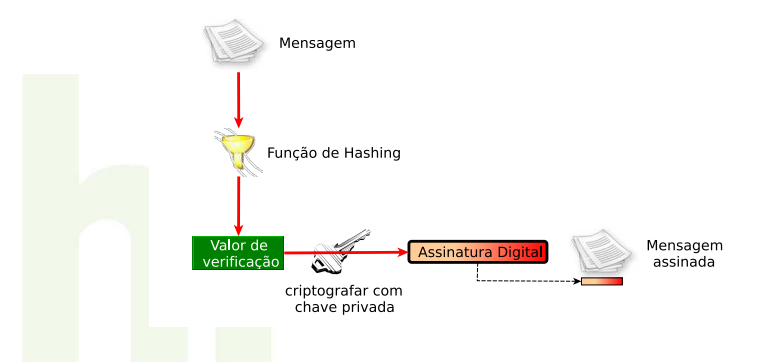

DNSSEC utiliza o conceito de chaves assimétricas − chave pública e chave privada

# Chaves Assimétricas

**reaistro.br** Registro de Dominios para a Internet no Brasil

Verificação

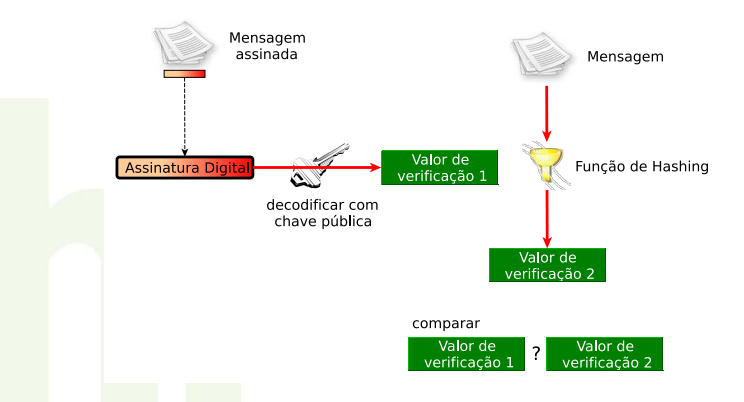

DNSSEC utiliza o conceito de chaves assimétricas − chave pública e chave privada

DNSKEY Chave pública (incluída na própria zona) RRSIG Assinatura do RRset (somente registros com autoridade) DS Delegation Signer (Ponteiro para a cadeia de confiança) NSEC(3) Next Secure (Prova de não existência)

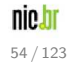

para a Internet no Bras

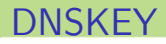

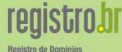

para a Internet no Brasil

### Representa a chave pública de uma zona

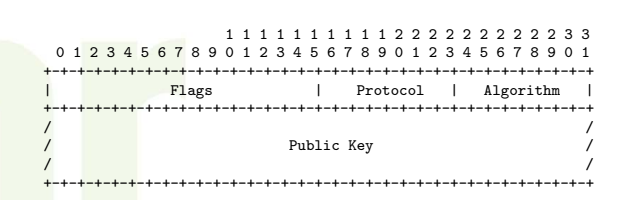

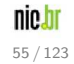

## Exemplo de consulta DNSKEY

\$ dig foo.eng.br dnskey +dnssec :: - >>HEADER<<- opcode: QUERY, status: NOERROR, id: 26230 ;; flags: qr rd ra ad; QUERY: 1, ANSWER: 2, AUTHORITY: 0, ADDITIONAL: 1

:: OPT PSEUDOSECTION: : EDNS: version: 0. flags: do: udp: 1280 ;; QUESTION SECTION: ; foo.eng.br. IN DNSKEY

:: ANSWER SECTION:

foo.eng.br. 70946 IN DNSKEY 257 3 5 (

AwEAAa1ZWWcbEa05xKyJVyIC1inc/DclqTWIhlUsYiuy gbiC7Kz51w0YMPNh00edsC3d9S6Cci06T30UMiFfA+FS wf7eqtv09w7XeuAg9uNdS6wtDL6Qz+UTv9qUzpdclaHK TY8VIfy1Kc8XkR21gbnpFZkhKlactVJMD4dsUUUJIryF ) ; key id =  $58729$ 

foo.eng.br. 70946 IN RRSIG DNSKEY 5 3 86400 20120516101147 ( 20120426101147 58729 foo.eng.br. LFT+hSwL6MeFxB2021iuLocmmR8ua6BmphAan7FXCero SwvEKwwvFlLo5piyDkBY5opSLWhbRInahw3F/SZqxt+I MY/zleK0Y646+ZvRP4Jt4wjnx2kJG2Bp1NddiFSPoK4X 17+DRgB0s80M9kzfEw10FSEJH2HQ/v+g3zgN770= )

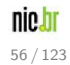

Registro de Domin para a Internet no Brasil

# RRSIG

- Representa a assinatura de um RRset específico com uma determinada chave (DNSKEY)
- Possui uma validade inicial (inception) e final (expiration)

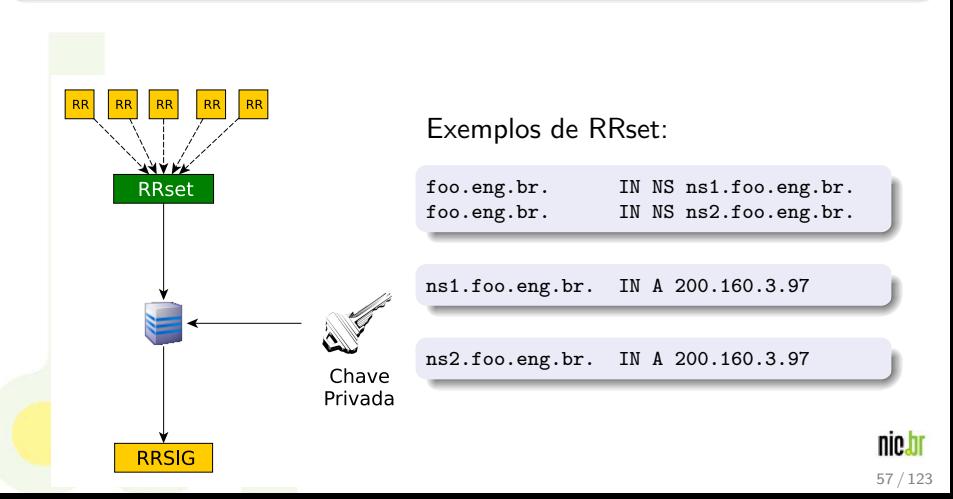

## **RRSIG**

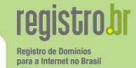

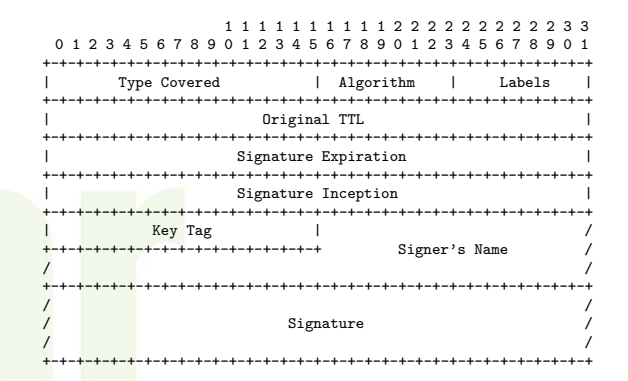

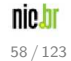

# Exemplo de consulta com RRSIG

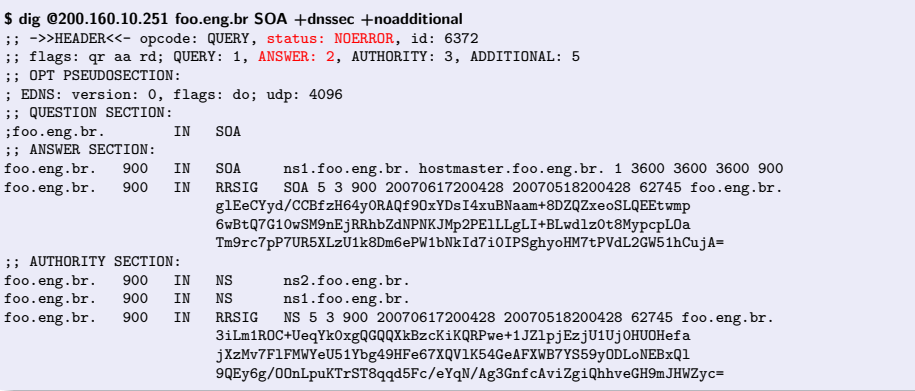

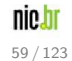

registro.br Registro de Dominios para a Internet no Brasil

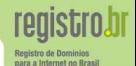

### Representa um hash de um record DNSKEY

### Indica:

- $\bullet$  que a zona delegada está assinada
- qual a chave usada na zona delegada

A zona Pai possui autoridade pelo record DS das zonas delegadas

● O record DS não deve aparecer no Filho

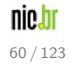

# DS - Delegation Signer

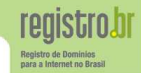

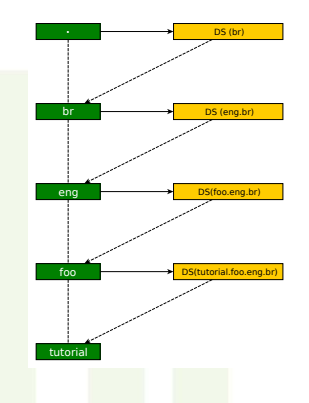

### **ES (br)** Cadeia de Confiança

O Record DS forma uma cadeia de confiança, a qual garante a autenticidade das delegações de uma zona até um ponto de confiança (uma chave ancorada)

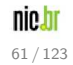

# DS - Delegation Signer

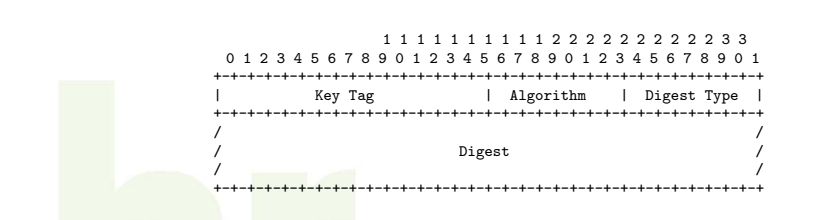

### Exemplo

foo.eng.br. IN DS 817 5 1 EAEC29E4B0958D4D3DFD90CC70C6730AD5880DD3

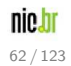

registro.br Registro de Dominios para a Internet no Brasil

# DS - Delegation Signer

 $E$  possível obter os DS da zona utilizando o sistema Whois.

### Exemplo de DS pelo Whois

\$ whois foo.eng.br

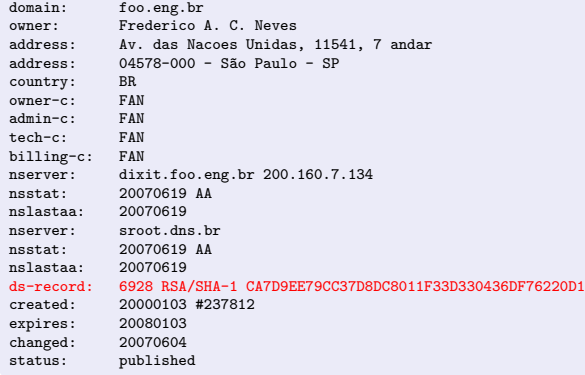

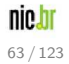

registro.br Registro de Dominios para a Internet no Brasil

# NSEC - Next Secure

Permite autenticar uma resposta negativa

- **•** Indica o próximo nome seguro na zona
- **•** Indica os tipos de RRsets existentes para o nome
- Circular (Ultimo aponta para o primeiro) ´

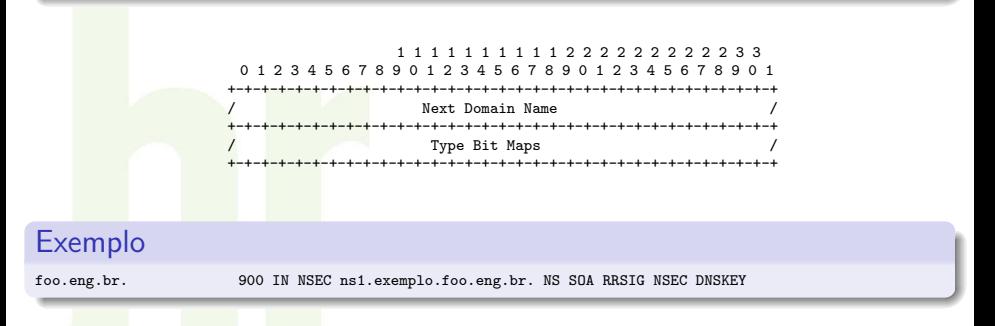

Prova de não existência, com pré-assinatura, sem a necessidade de chaves on-line para assinatura on-demand. Diminuindo a possibilidade de DOS.

para a Internet no Bras

### • Respostas NXDOMAIN

- Um ou mais registros NSEC indicam que o nome ou a sintetização de um wildcard não existe

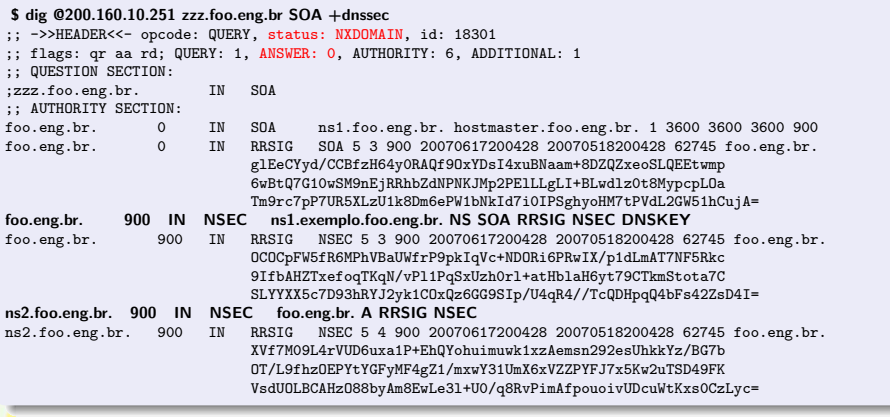

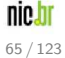

registro.hr Registro de Domin para a Internet no Brasil

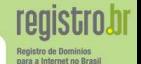

### • Resposta **NOERROR** + sem resposta  $(ANSWER = 0)$

- O registro NSEC prova que o tipo consultado não existe

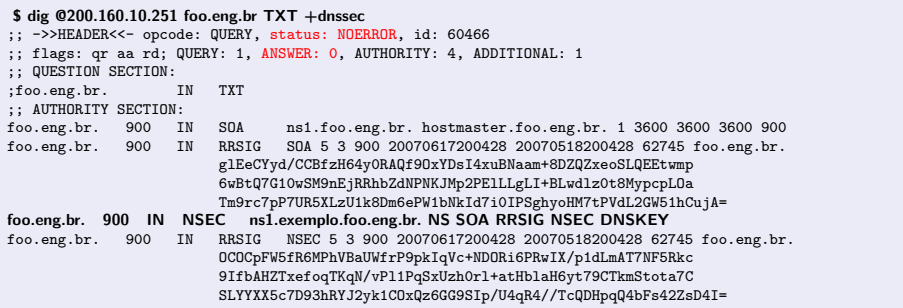

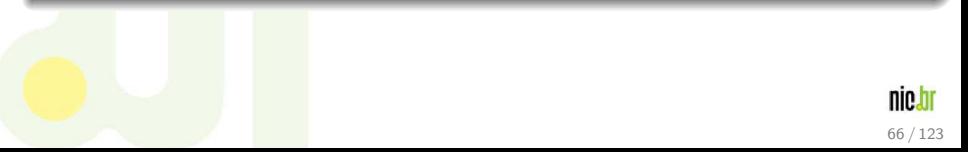

### NSEC3 - DNSSEC Hashed Authenticated Denial of Existence

67 / 123

nin.

para a Internet no Bra

- RFC 5155
- Soluciona o problema do "Zone Walking"
- · Substitui o record NSEC pelo record NSEC3
- Consiste na sequência de hashes dos nomes da zona
- COM.BR e NET.BR

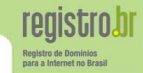

68 / 123

- RRsets são assinados com a chave privada da zona, gerando RRSIGs
- Chave pública é usada para verificar a assinatura (RRSIG) dos RRsets
- Autenticidade da chave é verificada pelo record DS assinado na zona pai (hash da chave pública da zona filha)
- NSEC fornece prova de não existência
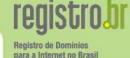

N˜ao existem Certificados

(Certification Authority, Service Level Agreement, Certificate Revogation List)

- **•** Chaves nunca expiram
- **O** Assinaturas têm prazo de validade (inception e expiration do RRSIG)
- **Políticas das chaves são locais à zona**

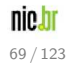

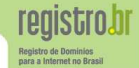

70 / 123

nin.

Para habilitar um servidor recursivo com DNSSEC é necessário ancorar uma chave pública, que servirá como início da cadeia de confiança.

Obtendo a chave da zona "." (raiz)

<https://registro.br/dominio/root-anchor.html>

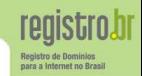

· O resolver recursivo já possui a chave pública da zona "." (raiz) ancorada

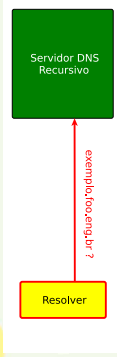

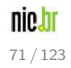

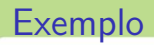

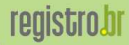

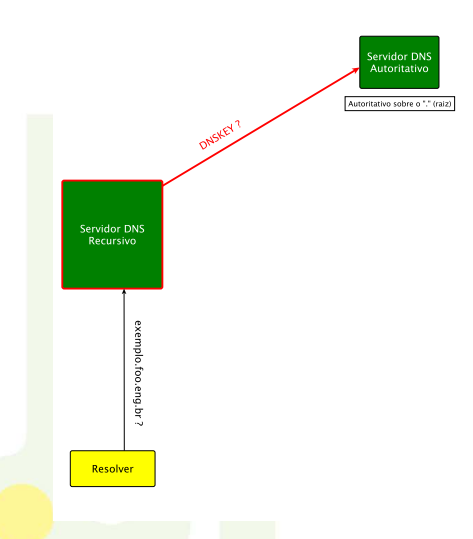

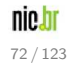

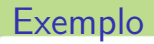

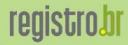

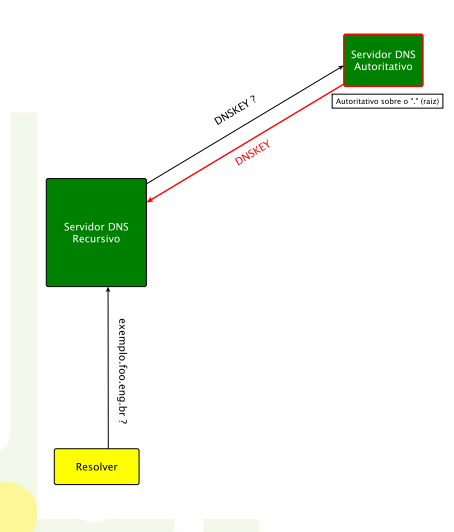

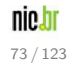

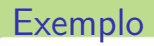

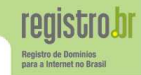

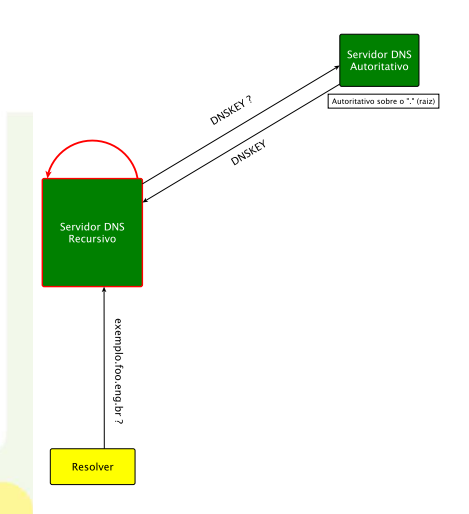

· Compara a chave ancorada com a DNSKEY, caso seja válida continua com as requisições

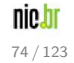

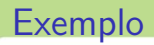

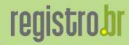

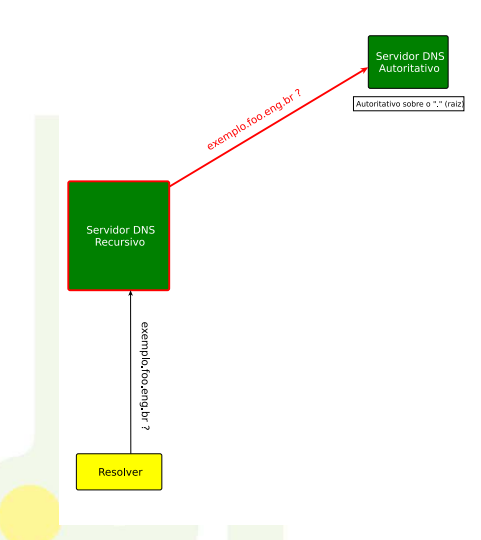

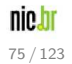

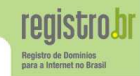

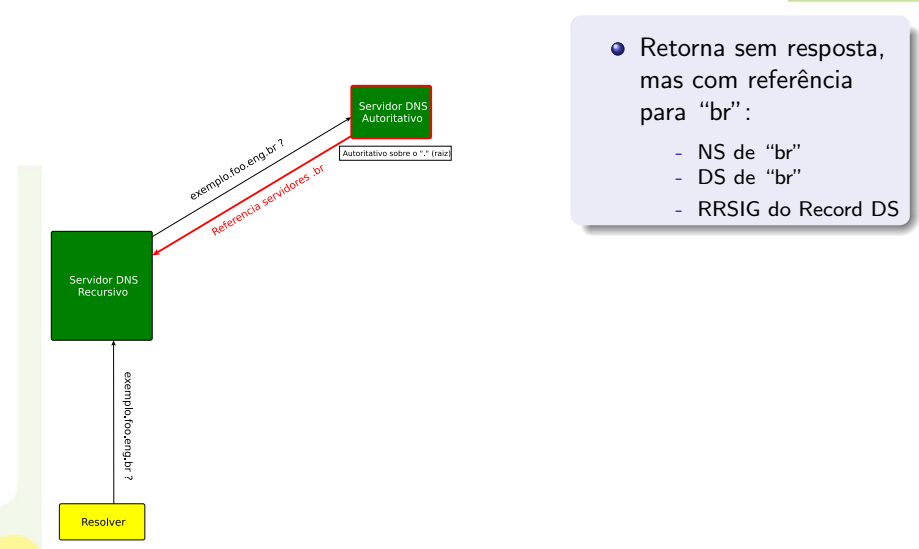

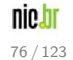

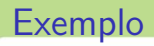

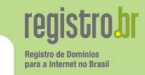

Servidor DNS Autoritativo exemplo foo eng.br 7 Autoritativo sobre o "." (raiz) Remplo foo enu vidores br **Servidor DNS** Recursivo exemplo.foo.eng.br? Resolver

**O** Servidor DNS recursivo utiliza a DNSKEY para checar a assinatura (RRSIG) do Record DS

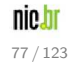

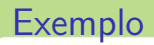

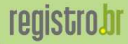

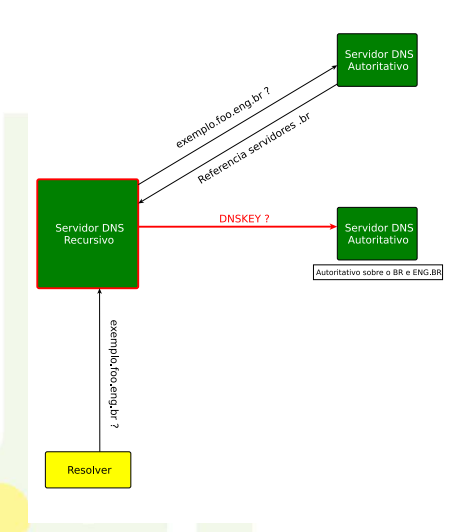

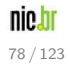

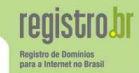

#### **O** Servidor DNS responde enviando DNSKEY e o RRSIG

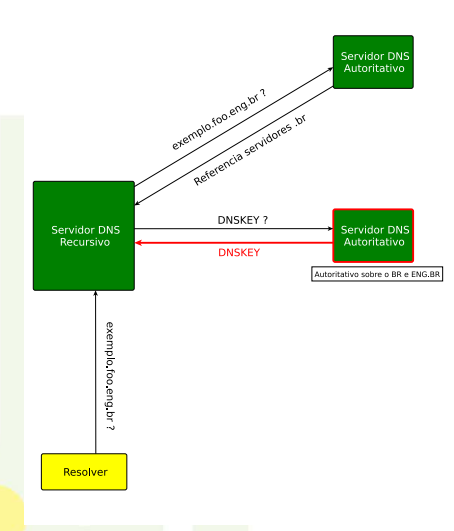

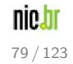

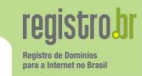

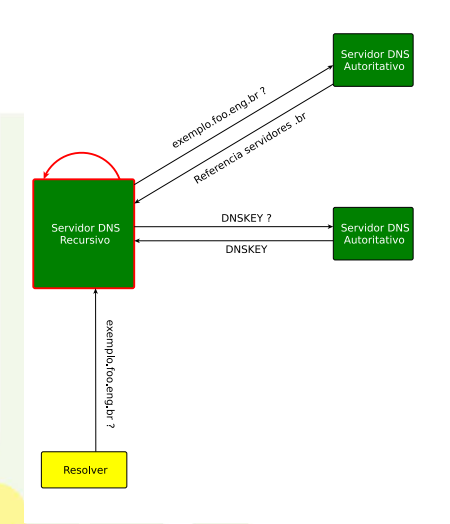

• O servidor DNS recursivo verifica, através do DS, se a DNSKEY é válida.

> nic.br 80 / 123

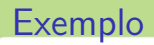

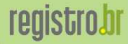

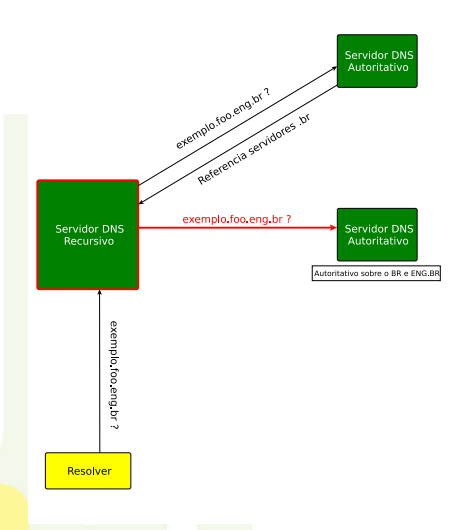

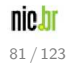

Resolver

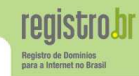

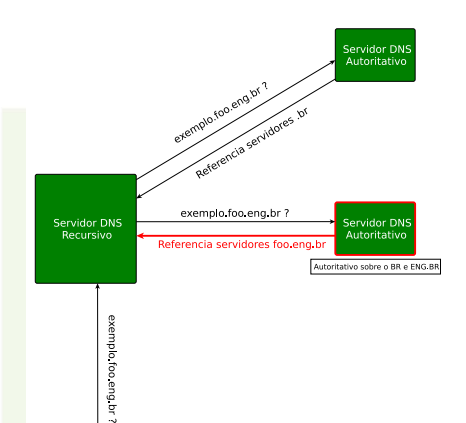

Retorna sem resposta, mas com referência "foo.eng.br":

- NS de "foo.eng.br"
- DS de "foo.eng.br"
- RRSIG do Record DS

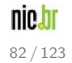

Resolver

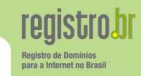

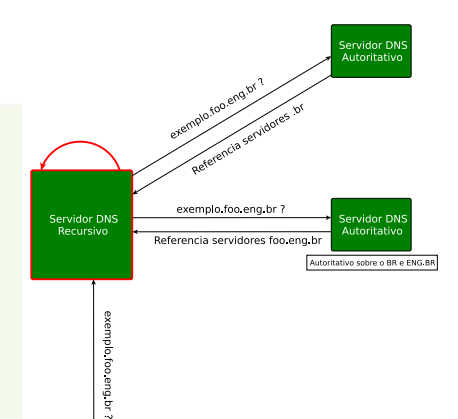

**O** Servidor DNS recursivo utiliza a DNSKEY para checar a assinatura (RRSIG) do Record DS

#### nic.bi 83 / 123

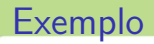

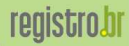

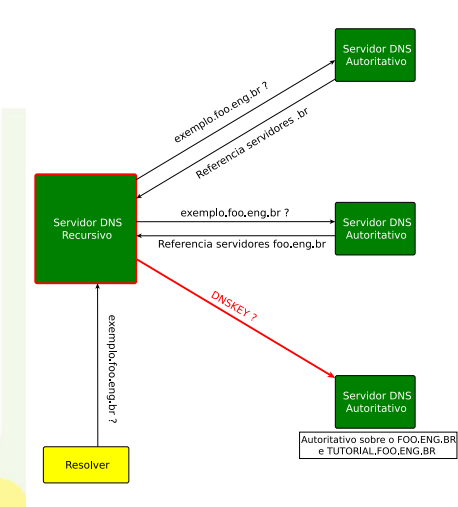

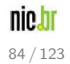

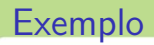

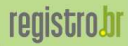

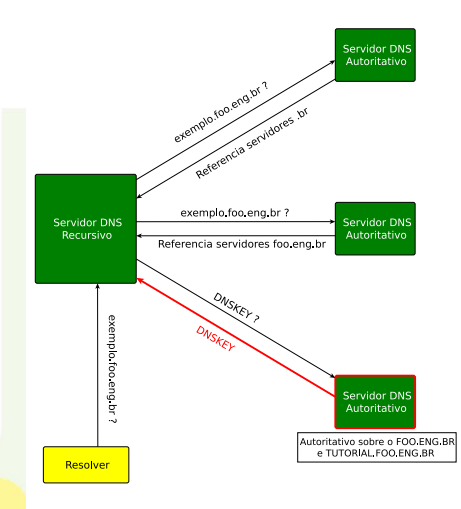

nic.br 85 / 123

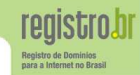

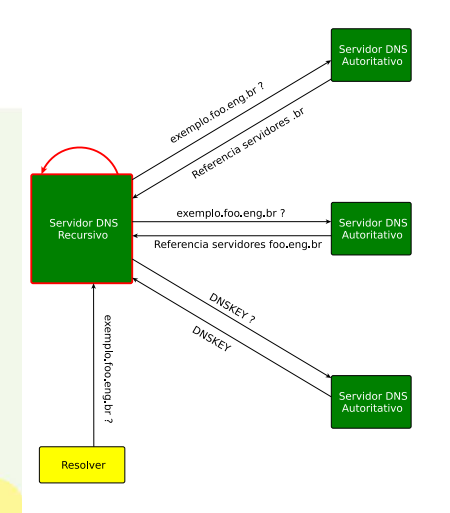

• O servidor DNS recursivo verifica, através do DS, se a DNSKEY é válida.

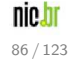

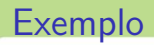

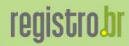

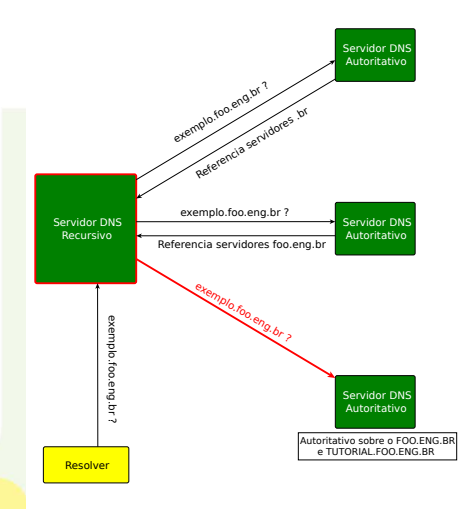

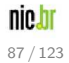

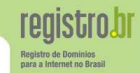

#### ● Retorna o Record A e sua assinatura RRSIG.

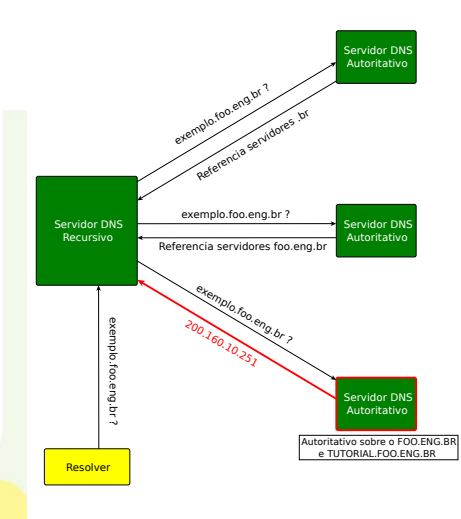

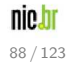

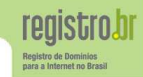

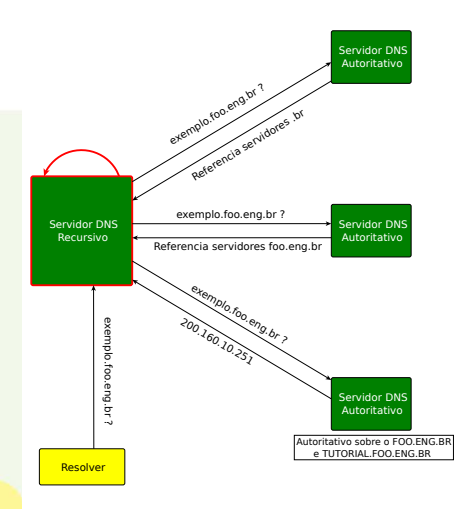

**O** Servidor DNS recursivo utiliza a DNSKEY para checar a assinatura (RRSIG) do Record A

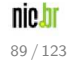

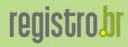

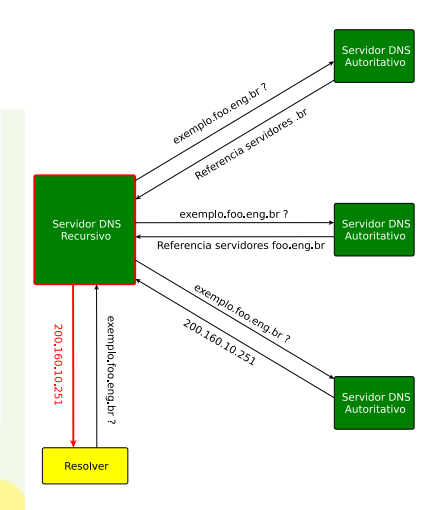

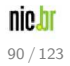

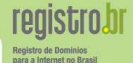

- · Outra extensão ao protocolo DNS
- Distingue quem suporta DNSSEC
- Possibilita mensagens DNS UDP maiores que 512 bytes
	- Mensagens DNSSEC são bem maiores

#### Lembrete

É necessário que o transporte TCP também esteja habilitado no servidor.

# Alguns cuidados

**registrobr** Registro de Dominio para a Internet no Brasil

### Configuração de Firewall

O firewall deve ser capaz de tratar corretamente fragmentos UDP.

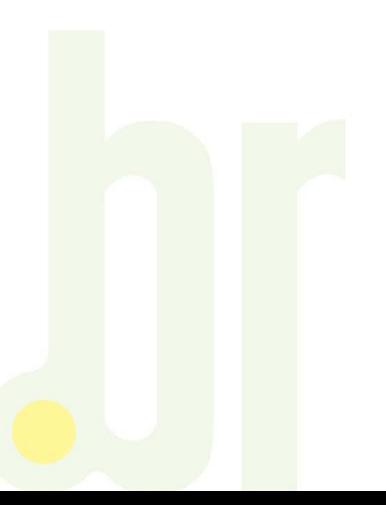

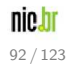

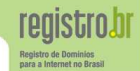

## Configuração de Firewall

O firewall deve ser capaz de tratar corretamente fragmentos UDP.

Caso isto não seja possível, uma alternativa é configurar o servidor para trabalhar com pacotes UDP menores que o MTU da rede.

```
options {
   edns-udp-size 1252; # Servidores recursivos
   max-udp-size 1252; # Servidores recursivos e autoritativos
};
```
1252 é apenas uma sugestão, este valor deve refletir as configurações de Firewall.

### Recomendação

Firewalls e DNS, como e porque configurar corretamente ftp://ftp.registro.br/pub/doc/dns-fw.pdf

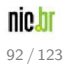

# **DNS vs DNSSEC**

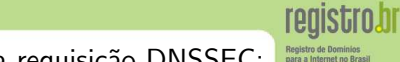

Diferenças entre uma requisição DNS e uma requisição DNSSEC:

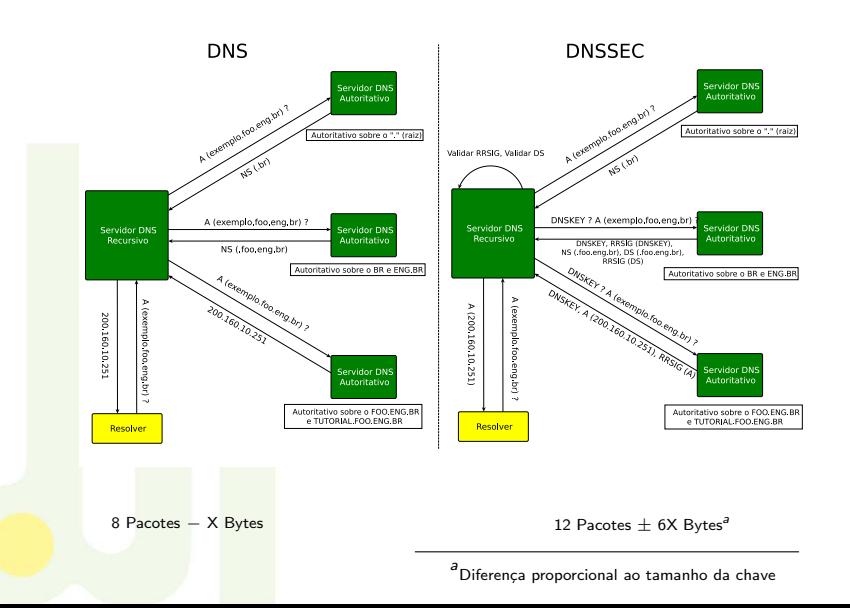

nie.hr  $93/123$ 

## **Softwares**

#### Compatibilidade DNSSEC

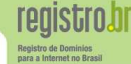

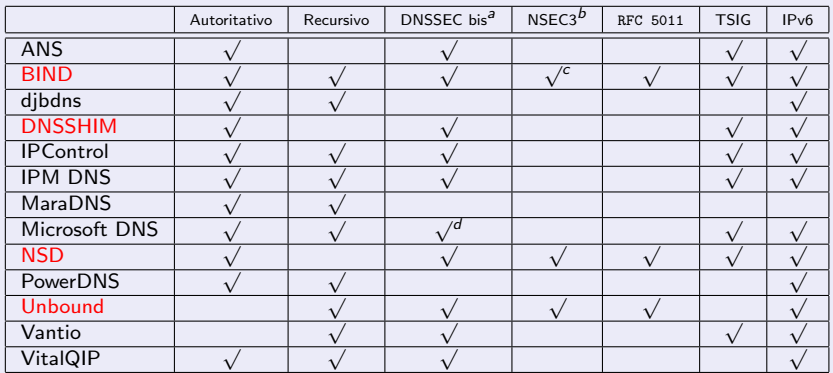

a<br>Versão atual do protocolo

 $^b$ Servidores recursivos devem $\left(\!\! \begin{array}{c} 1 \end{array}\!\!\right)$  ter suporte a NSEC3 para pleno funcionamento com DNSSEC

c<br>Suporte a partir da versão 9.6.0

d<br><sup>d</sup>Suporte a partir da versão Windows Server 2008 R2 ou Windows 7

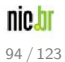

## **Softwares**

DNSSHIM - DNS Secure Hidden Master

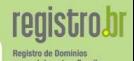

<http://registro.br/dnsshim/>

- **Open-Source**
- Automatiza o processo de provisionamento de zonas
- **o** Suporte a DNSSEC
- **·** Interface Automatizável
- **· Manutenção de chaves/assinaturas**

## Público Alvo

Provedores de hospedagem ou qualquer outra instituição responsável por administrar servidores DNS autoritativos para muitas zonas

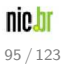

## **Softwares**

#### DNSSHIM - DNS Secure Hidden Master

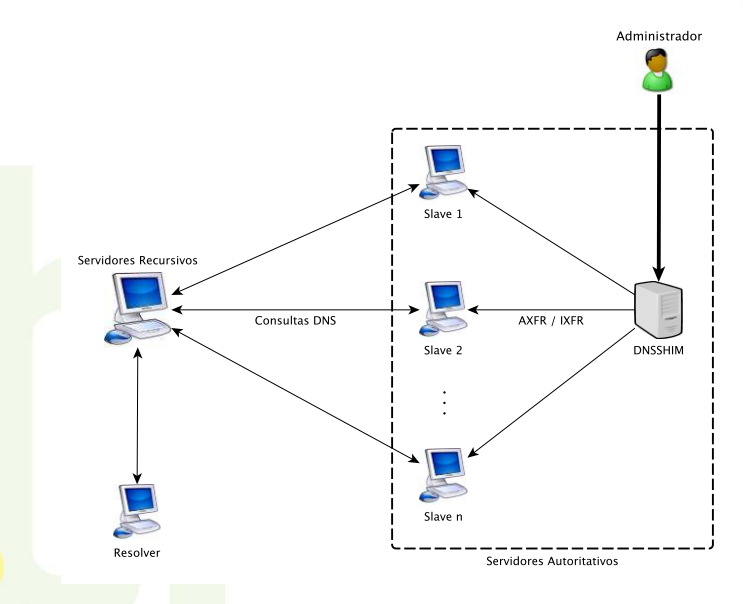

registro.br Registro de Dominios<br>para a Internet no Brasil

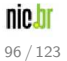

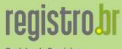

# Parte III

# Utilizando DNSSEC na Prática

<span id="page-101-0"></span>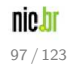

## DNSSEC no Servidor Autoritativo

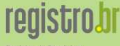

Registro de Dominios para a Internet no Brasil

# DNSSEC no Servidor Autoritativo

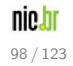

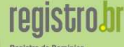

para a Internet no Bras

### Utilização do comando dnssec-keygen para geração de chaves:

\$ dnssec-keygen -r /dev/urandom -f KSK dominio.com.br

Onde, dominio.com.br deve ser substituído pelo seu domínio.

O comando irá gerar dois arquivos com extensões .key e .private

Mais informações no Apêndice III

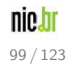

Passo 2 — Assinar o domínio (arquivo de zona)

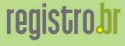

#### Lembrete

Não se esquecer de incrementar o serial do SOA da zona!

Utilização do comando dnssec-signzone para assinatura

\$ dnssec-signzone -S -z -o dominio.com.br db.dominio.com.br

Onde, dominio.com.br deve ser substituído pelo nome do domínio e db.dominio.com.br pelo nome do arquivo de zona.

- O comando irá gerar um novo arquivo de zona com a extensão .signed
- O período de validade padrão da assinatura é de 30 dias

Mais informações no Apêndice IV

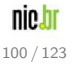

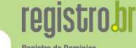

ara a Internet no Bra

```
Alteração da referência para o arquivo de zona
zone "dominio.com.br" {
    type master;
    file "/etc/namedb/db.dominio.com.br.signed";
    ...
};
```
Onde, dominio.com.br deve ser substituído pelo nome do domínio e db.dominio.com.br deve ser substituído pelo nome do arquivo de zona.

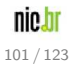

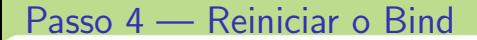

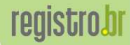

## Reiniciar o Bind

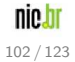

## Passo 5 — Adicionar o DS no site do Registro.br

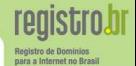

Copiar os dados de KeyTag e Digest do arquivo dsset-dominio.com.br para a interface no site do Registro.br.

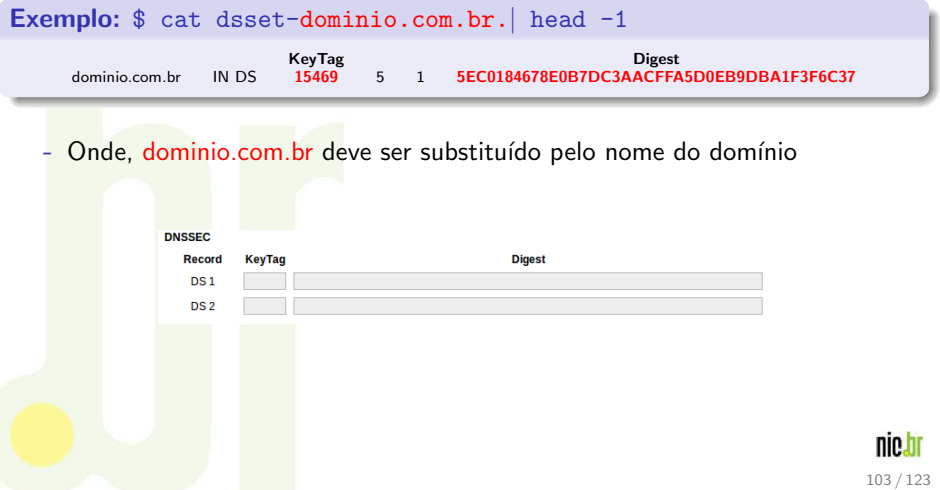
# Passo  $6 -$  Aguardar nova publicação

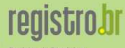

Registro de Dominio para a Internet no Brasil

# Aguardar nova publicação no site do Registro.br

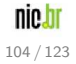

# Roteiro — Configurar um Servidor Autoritativo

para a Internet no Bras

- **1** Criar chave (dnssec-keygen) (slide 121)
- 2 Assinar a zona (dnssec-signzone) (slide 123)
- <sup>3</sup> Modificar o named.conf (slide 106)
- Reiniciar o BIND (named) no servidores Master
- **5** Adicionar o DS no site do Registro.br (slide 108)
- 6 Aguardar nova publicação

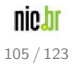

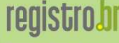

para a Internet no Bras

#### Servidor Autoritativo

Reassinar a zona antes das assinaturas expirarem

- **1** Incrementar o serial (record SOA) do arquivo de zona original
- <sup>2</sup> Reassinar a zona utilizando o comando dnssec-signzone

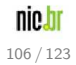

# DNSSEC no Servidor Recursivo

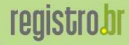

Registro de Dominios para a Internet no Brasil

# DNSSEC no Servidor Recursivo

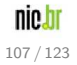

# Obter a chave da raiz no formato do Bind

<https://registro.br/dominio/root-anchor.html>

#### named.conf

#### managed-keys {

...

```
. initial-key 257 3 8
      "AwEAAagAIKlVZrpC6Ia7gEzahOR+9W29euxhJhVVLOyQbSEW0O8gcCjF
      FVQUTf6v58fLjwBd0YI0EzrAcQqBGCzh/RStIoO8g0NfnfL2MTJRkxoX
      bfDaUeVPQuYEhg37NZWAJQ9VnMVDxP/VHL496M/QZxkjf5/Efucp2gaD
      X6RS6CXpoY68LsvPVjR0ZSwzz1apAzvN9dlzEheX7ICJBBtuA6G3LQpz
      W5hOA2hzCTMjJPJ8LbqF6dsV6DoBQzgul0sGIcGOYl7OyQdXfZ57relS
      Qageu+ipAdTTJ25AsRTAoub8ONGcLmqrAmRLKBP1dfwhYB4N7knNnulq
      QxA+Uk1ihz0=";
};
```
nin h 108 / 123

Registro de Domir para a Internet no Brasil

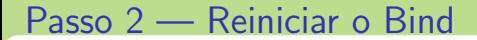

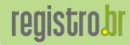

Registro de Dominios para a Internet no Brasil

# Reiniciar o Bind

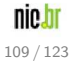

# Referências

<span id="page-114-0"></span>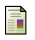

#### RFC 2671

Extension Mechanisms for DNS (EDNS0)

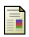

#### RFC 2845

Secret Key Transaction Authentication for DNS (TSIG)

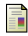

#### RFC 4033

DNS Security Introduction and Requirements (DNSSEC-bis)

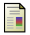

#### RFC 4034

Resource Records for the DNS Security Extensions (DNSSEC-bis)

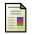

#### RFC 4035

Protocol Modifications for the DNS Security Extensions (DNSSEC-bis)

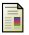

#### RFC 4431

The DNSSEC Lookaside Validation (DLV) DNS Resource Record

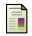

#### RFC 4470

Minimally Covering NSEC Records and DNSSEC On-line Signing

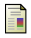

#### RFC 4641

DNSSEC Operational Practices

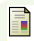

#### RFC 5155

DNSSEC Hashed Authenticated Denial of Existence

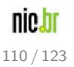

para a Internet no Bras

# Referências

- DNSSEC.NET <http://www.dnssec.net>
- **DNSSHIM** <http://www.registro.br/dnsshim>
- Wikipédia DNSSEC <http://pt.wikipedia.org/wiki/DNSSEC>
- Wikipédia Comparação entre softwares de servidores DNS [http://en.wikipedia.org/wiki/Comparison](http://en.wikipedia.org/wiki/Comparison_of_DNS_server_software)\_of\_DNS\_server\_software
- Firewalls e DNS, como e porque configurar corretamente <ftp://ftp.registro.br/pub/doc/dns-fw.pdf>
- Recomendações para Evitar o Abuso de Servidores DNS Recursivos Abertos <http://www.cert.br/docs/whitepapers/dns-recursivo-aberto>
- ◮ FAQ Registro.br (Perguntas Frequentes) <http://registro.br/suporte/faq>
- A última versão do tutorial de DNSSEC pode ser encontrada em <ftp://ftp.registro.br/pub/doc/tutorial-dnssec.pdf>
- DNSSEC Olaf Kolkman (RIPE NCC/NLnet Labs)

[http://www.nlnetlabs.nl/dnssec](http://www.nlnetlabs.nl/dnssec_howto)\_howto

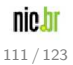

para a Internet no Bras

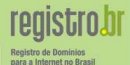

# Perguntas?

Fim da Apresentação

Referências

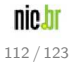

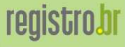

Registro de Dominios para a Internet no Brasil

# <span id="page-117-0"></span>Obrigado!

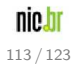

Apêndice I SOA

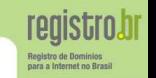

- Serial O número de revisão do arquivo de zona. Esse número aumenta cada vez que um record é alterado na zona.
- Refresh O tempo, em segundos, que um servidor DNS secundário espera antes de consultar sua origem da zona para tentar renová-la.
	- Retry O tempo, em segundos, que um servidor secundário espera antes de tentar novamente uma transferência de zona falha.
	- Expire O tempo, em segundos, antes que o servidor secundário pare de responder às consultas depois de transcorrido um intervalo de atualização no qual a zona não foi renovada ou atualizada.
- Minimum O menor tempo de vida (TTL) da zona e o intervalo máximo para armazenar respostas negativas em cache.

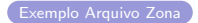

# Apêndice II

CNAME

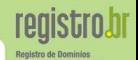

#### O que é

Um alias para nomes alternativos

#### Funcionalidade

Mapeia um nome de domínio alternativo ou apelido no campo *proprietário* para um canônico especificado no campo Nome Canônico

#### Problemas

- Records MX, NS, CNAME, e SOA só devem se referir a um record A.
- RRs referindo-se a um CNAME podem ocasionar problemas de buscas e carga extra na rede.
- **.** Recomenda-se utilizar um RR A ao invés de CNAME

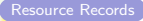

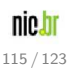

# Apêndice III

#### Detalhes sobre o comando para geração de chaves  $(1/2)$

#### BIND: dnssec-keygen

Zona foo.eng.br: dnssec-keygen -f KSK -a RSASHA1 -b 2048 -n ZONE foo.eng.br

Onde,

- **•** -f : Define o tipo da chave
- -a : Algoritmo
- -b : Tamanho da chave (bits)
- **0** -n : Especifica o tipo de dono da chave
- **·** -r : Device de randomização

Em determinados ambientes, onde a geração de chaves demorar muito pode ser necessário especificar o device de randomização, como por exemplo: "-r /dev/urandom"

- OBS1: Guardar o nome das chaves geradas para ser usado futuramente.
- OBS2: Chaves geradas com dnssec-keygen não possuem passphrase.

#### Exemplo de Tamanho de chaves

 $\bullet$  BR: 1280 bits

# Apêndice III

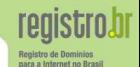

#### Exemplo dos arquivos de chave (2/2)

### Chave pública (.key)

foo.eng.br. IN DNSKEY 257 3 5 AwEAAdDaICi4nCQX+dC+kkGlGmi7+Pjww4O5WYZtt+oe1RG329H2+k0Y XhYiZx7tLULD8Fn3DtBC hGTeFND+gCBj0vFS9MEjxHIkD2gtt3fFIbqN /sQIHDjNGr1M6aFngKxWTENWqkl71hT9jOEvzsLOD+deFDge4sDF5qOQ 4D8njiqIIqDsU kt3I1cJoFtP9k9RPIijxWdILWuKgh7nEvKpX7eOEuXO YK1W88Av9ctpm3y61zbsWC0K4OIl7nGTB+qMCbt/ZdYMwcaVuTBHQpEUKNVuq3m FGj1MxwtadBimmqq+YhleGzn21x0CYmsStwNUAWcb/H9Sqg0G F3CVcH0t86k=

#### Chave privada (.private)

Private-key-format: v1.2 Algorithm: 5 (RSASHA1) Modulus: 0NogKLicJBf50L6SQaUaaLv4+PDDg7lZhm236h7VEbfb0fb6TRheFiJnHu0tQsPwWfcO0EKEZN4U0P6AIGPS8VL0wSPEciQPaC 23d8Uhuo3+xAgcOM0avUzpoWeArFZMQ1aqSXvWFP2M4S/Ows4P514UOB7iwMXmo5DgPyeOKogioOxSS3cjVwmgW0/2T1E8iKPFZ0gta4qCH ucS8qlft44S5c5grVbzwC/1y2mbfLqXNuxYLQrg4iXucZMH6owJu39l1gzBxpW5MEdCkRQo1W6reYUaPUzHC1p0GKaaqr5iGV4bOfbXHQJi axK3A1QBZxv8f1KqDQYXcJVwfS3zqQ==

#### **OBS**

. . .

Antes de assinar a zona incremente o serial do record SOA para que ocorra a sincronização com os servidores secundários.

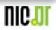

# Apêndice IV

Detalhes sobre o comando para assinar zona

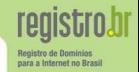

Ao se assinar a zona são gerados os records RRSIG e NSEC que ficarão ordenados de forma canônica dentro do arquivo de zona.

#### BIND: dnssec-signzone

Zona foo.eng.br: \$ dnssec-signzone -S -z db.foo

Onde,

- -S : Assinatura inteligente busca as chaves da zona e determina como estas utilizadas
- -z : Ignora o bit SEP da chave e assina toda a zona
- 0 -e : Data de expiração das assinaturas (formato AAAAMMDDHHMMSS) Se não informado é considerado 30 dias
- $\bullet$  o último parámetro se refere ao arquivo de zona

#### Geração de records DS

No momento em que se assina uma zona é gerado um arquivo contendo o Records DS que será utilizado para as delegações.

− o arquivo gerado neste exemplo: dsset-foo.eng.br.

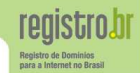

#### Por que existem dois tipos de chave?

- Permite substituir uma chave de uso frequente (ZSK) sem ter a necessidade de modificar o DS do parent (hash da KSK)
- Permite criar uma chave de tamanho menor para criar assinaturas menores

# Key Signing Key (KSK)

As chaves utilizadas para assinar as chaves da zona. Assinam apenas os RRsets do tipo DNSKEY  $-$  possui o flag bit SEP ligado

#### Zone Signing Key (ZSK)

As chaves utilizadas para assinar RRsets da zona sobre o qual tem autoridade

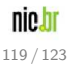

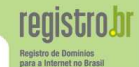

#### Lembrete

- O record DNSKEY pode armazenar tanto a chave pública de uma KSK quanto de uma ZSK
- O record RRSIG armazena a assinatura de um RRset realizada tanto por uma KSK quanto por uma ZSK

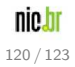

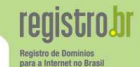

120 / 123

#### Lembrete

- O C record DNSKEY pode armazenar tanto a chave pública de uma KSK quanto de uma ZSK
- O record RRSIG armazena a assinatura de um RRset realizada tanto por uma KSK quanto por uma ZSK

#### Trabalhando com uma única chave!

Entretanto é aconselhavél a utilização de somente uma única chave. Mais informações sobre como proceder no slide 123.

# Apêndice VI

ses a Internet no Bro

Inclusão dos Records DS das delegações

Caso existam zonas delegadas que utilizem DNSSSEC dentro do seu

dom´ınio, os Records DS destas zonas devem ser adicionados no arquivo de zona

#### Exemplo

SHA1 tutorial.foo.eng.br. IN DS 3112 5 1 386B4390C5B30DB65D74EA8B660978077171948C

SHA256 tutorial.foo.eng.br. IN DS 3112 5 2 19602F6089F8877E037AA077B8376F30869E261EB55460F2A74E32AD1424F53A

```
foo.eng.br IN SOA ns1.foo.eng.br. hostmaster.foo.eng.br. (
                                 3 ; serial
                   3600 ; refresh (1 hour)<br>3600 : retry (1 hour)
                   3600 ; retry (1 hour)<br>3600 : expire (1 hour
                                ; expire (1 hour)
                   900 ; minimum (15 minutes)
                   )
foo.eng.br. IN NS ns1.foo.eng.br.<br>foo.eng.br. IN NS ns2.foo.eng.br.
                          IN NS ns2.foo.eng.br.
...
tutorial.foo.eng.br. IN DS 3112 5 1 386B4390C5B30DB65D74EA8B660978077171948C
```
#### **OBS**

A zona deve ser re-assinada após incluir o record DS

Bind no Windows

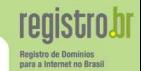

122 / 123

#### BIND no Windows

- Faça o download da última versão do BIND em http://www.isc.org
- Descompacte o arquivo ZIP e execute o programa BINDInstall.exe
- Após a instalação, acesse os Serviços (ferramentas administrativas) e inicie o servico "ISC BIND"

#### Erro ao iniciar o serviço ISC BIND

Acesse a propriedade do servico, e na aba "Log On" selecione a opção "Local System account"

# Apêndice VII

#### Bind no Windows

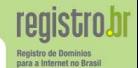

#### BIND no Windows

O BIND no Windows funciona da mesma forma que no Linux, sendo que os arquivos ficam localizados em locais diferentes.

- $\bullet$ Os arquivos de configuração estão localizados em c:\windows\system32\dns\etc
- $\bullet$  Os executáveis (named, dig) estão localizados em c:\windows\system32\dns\bin

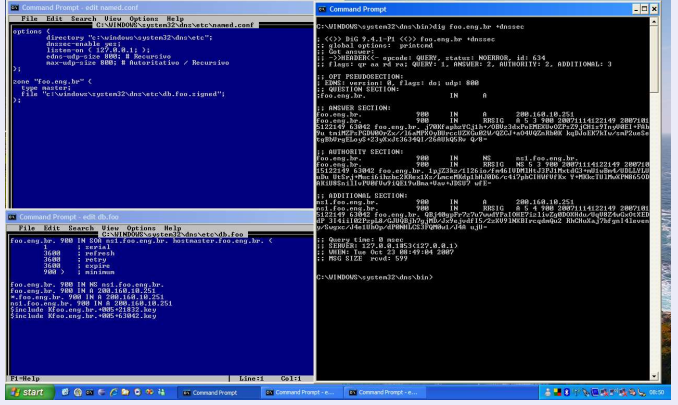